# Autoria Web

## Professor: Diego Oliveira

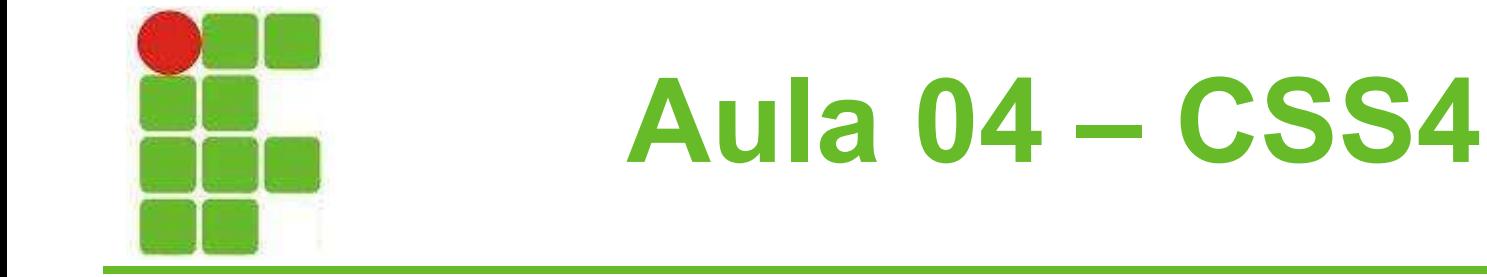

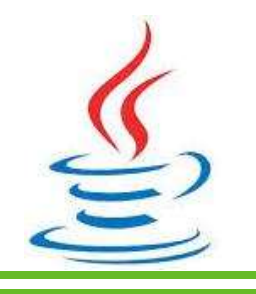

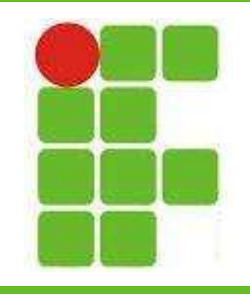

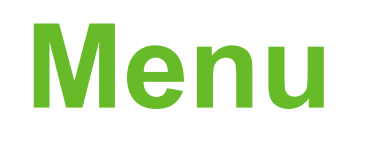

- Menus são utilizados em diversos sites para facilitar a navegação por seções e subseções
- Até o momento fizemos sites utilizando apenas links convencionais e listas do próprio HTML
- Porém é possível fazer menus muito mais interessantes utilizando CSS!

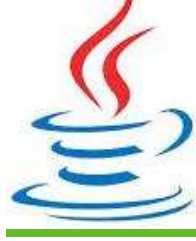

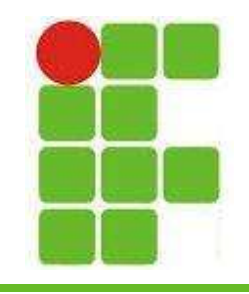

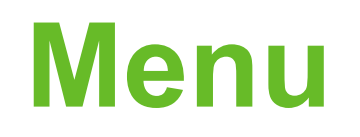

• Nas aulas de HTML mostramos um exemplo de site com banner, menu, conteúdo e rodapé:

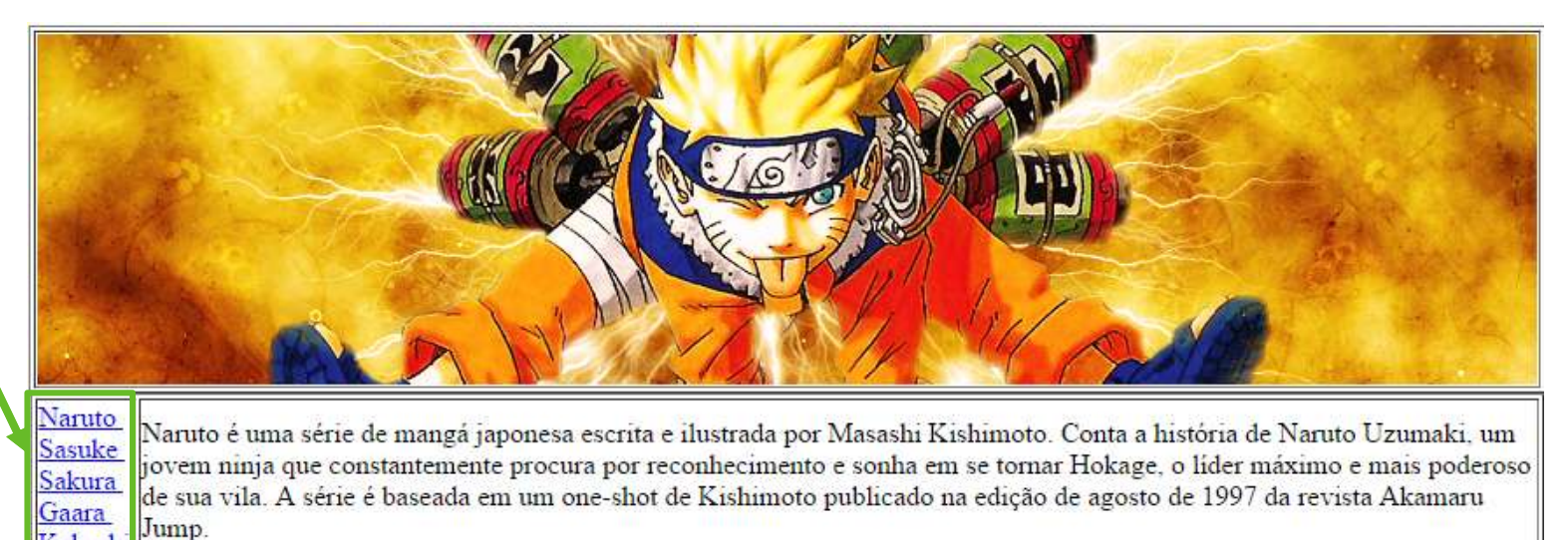

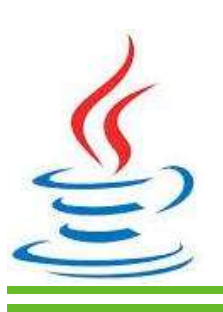

Kakash

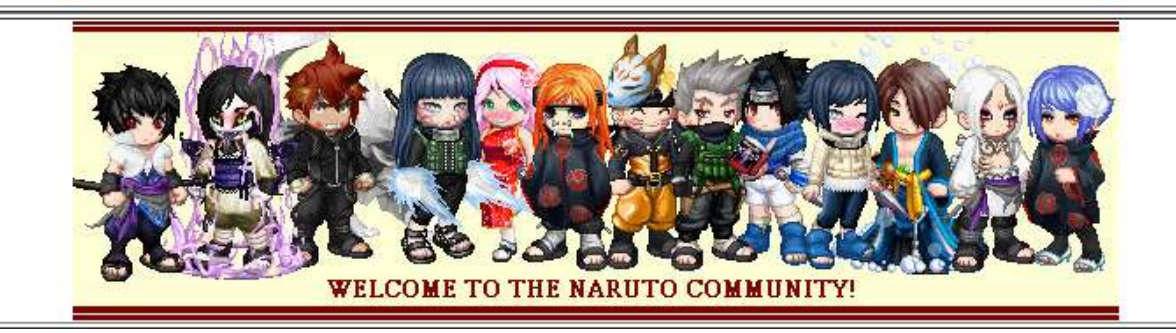

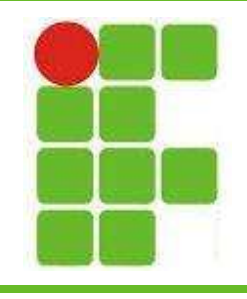

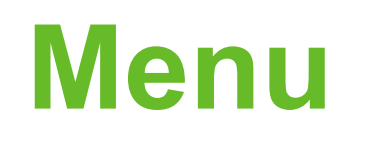

- Porém este exemplo não possuía um menu responsivo
- Para fazer um menu que responda à presença do mouse utilize as pseudoclasses aprendidas na segunda aula de CSS e coloque cores que tenham relação com o

tema:

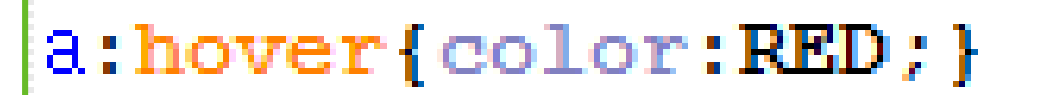

a:visited{color:#999922;}

a: link [color: ORANGE; }

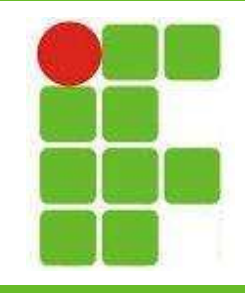

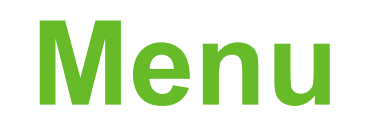

#### • Verifique o resultado:

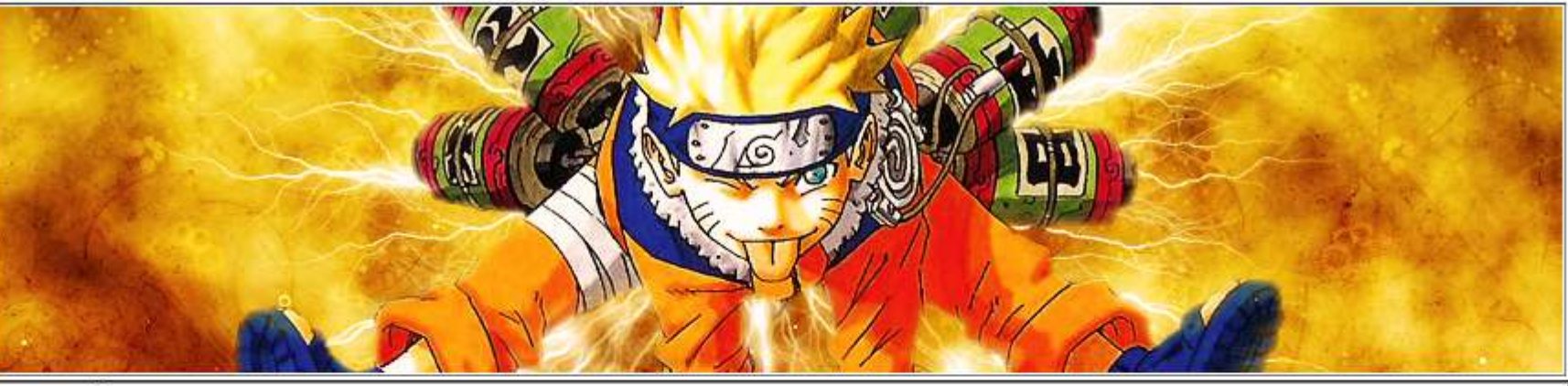

Naruto Sasuke Sakura Gaara Kakash

Naruto é uma série de mangá japonesa escrita e ilustrada por Masashi Kishimoto. Conta a história de Naruto Uzumaki, um jovem ninja que constantemente procura por reconhecimento e sonha em se tornar Hokage, o líder máximo e mais poderoso de sua vila. A série é baseada em um one-shot de Kishimoto publicado na edição de agosto de 1997 da revista Akamaru Jump.

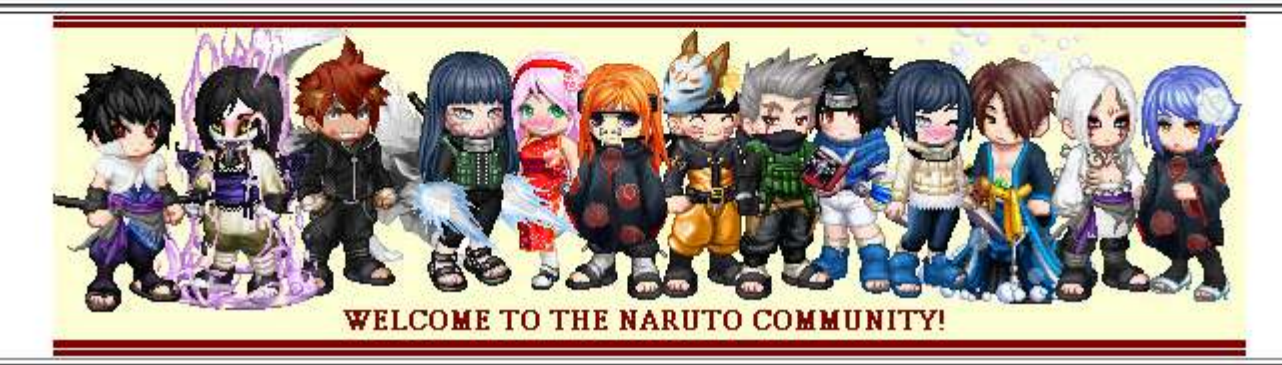

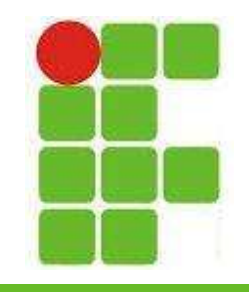

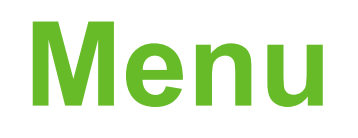

- Esta não é a única maneira de tornar o menu um pouco mais interessante
- Veja um menu com listas como fica:

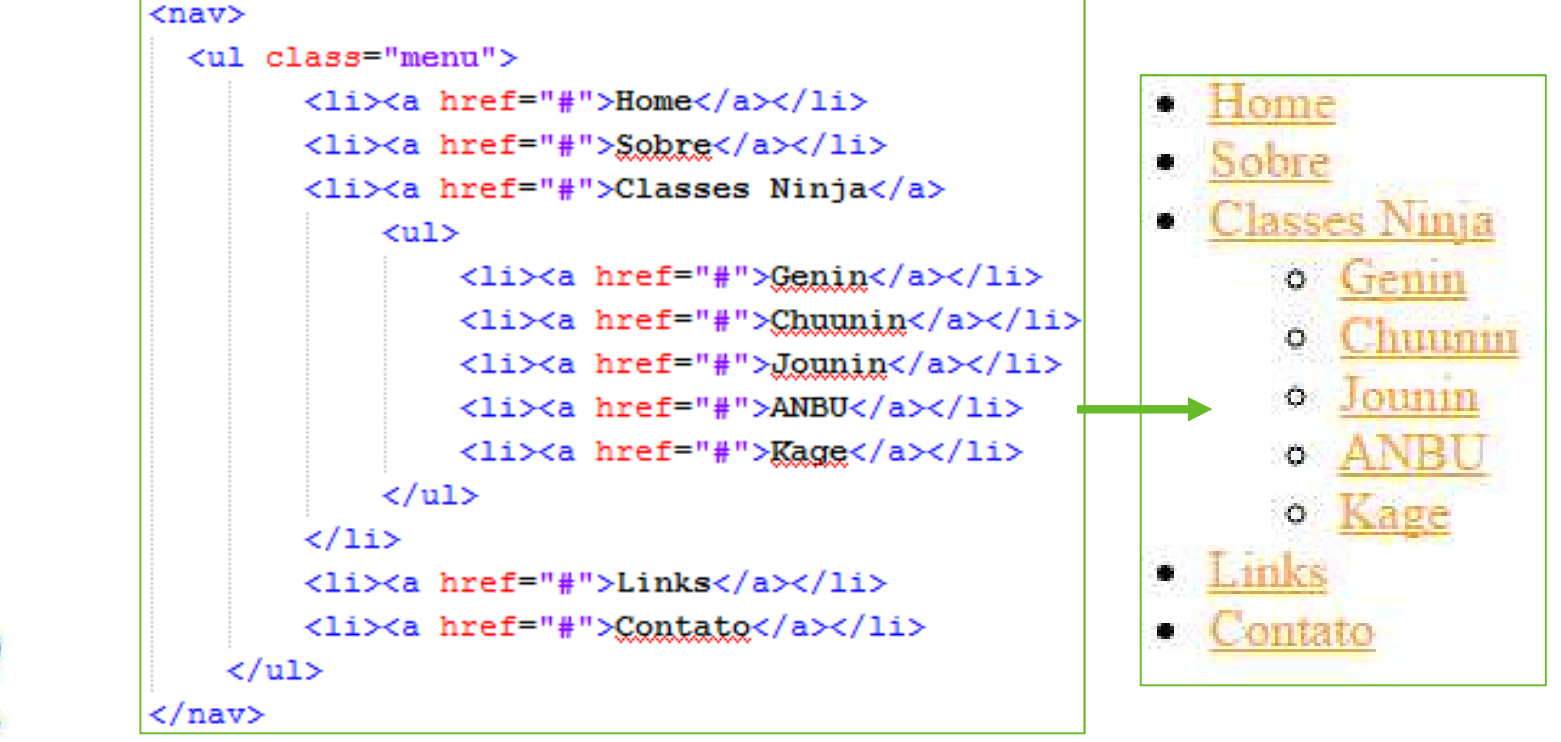

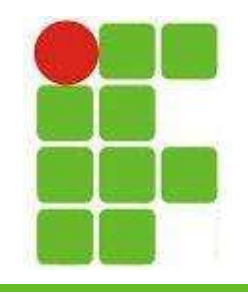

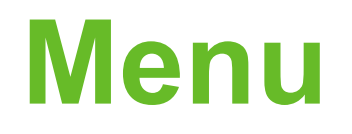

- Mas se quisermos na horizontal?
- Precisaremos alterar o CSS:

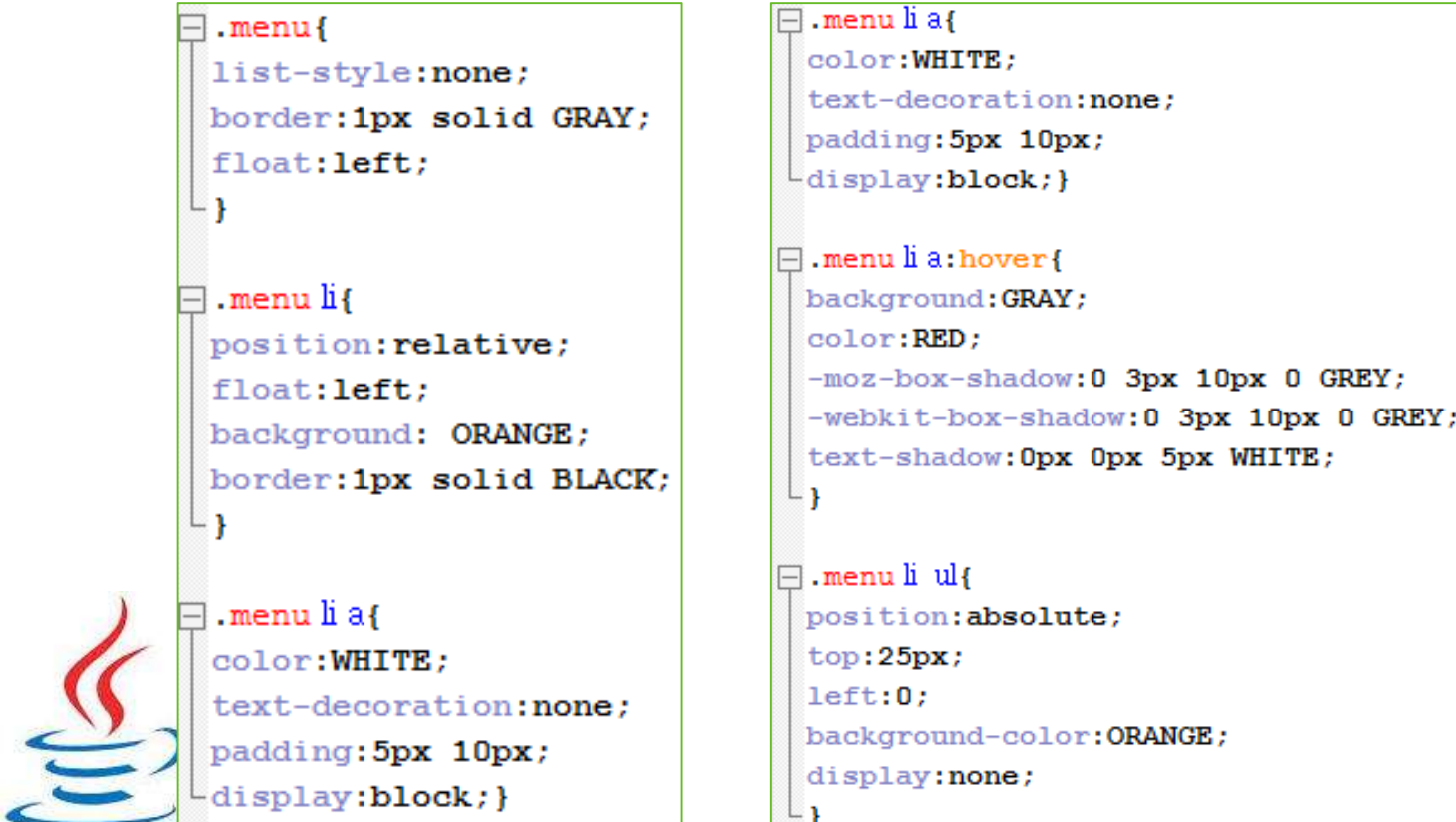

![](_page_7_Picture_0.jpeg)

![](_page_7_Picture_1.jpeg)

• Mais algumas alterações para exibir os submenus quando o mouse estiver em cima de um dos links de menu:

```
.menuli: hover ul, .menuli.over ul{display: block; }
⊟.menu li ul li{
 border: 1px solid #AAAAAA;
 display:block;
 width:150px;
```
![](_page_7_Picture_4.jpeg)

![](_page_8_Picture_0.jpeg)

![](_page_8_Picture_1.jpeg)

#### · Verifique o resultado:

![](_page_8_Picture_11.jpeg)

![](_page_9_Picture_0.jpeg)

![](_page_9_Picture_1.jpeg)

#### • Exemplo de menu vertical:

```
<ul id="meumenu">
   <li><a href="naruto.html"> Naruto </a></li>
   <li><a href="sasuke.html"> Sasuke </a></li>
   <li><a href="sakura.html"> Sakura </a></li>
   <li><a href="gaara.html"> Gaara </a></li>
   <li><a href="kakashi.html">Kakashi</a></li>
\langle/ul>
```

```
\Box#meumenu lia:visited {
 color: WHITE:
 ∟ւ
\Box#meumenu li a:hover {
 background: RED;
 color: ORANGE;
 Л
\Box#meumenu lia:active {
 background: GRAY;
  color: BLACK:
  ¥
```

```
\Box#meumenu {
 width: 11em:
 padding: 0;
 margin: 0;
 font: 12px Verdana, sans-serif;
 background: ORANGE;
 border: 3px solid red;
∟ւ
\Box#meumenu li{
 list-style: none;
 margin: 0.5em 0 0.5em 0.5em;
ե լ
⊟#meumenu lia {
 margin:0;padding: 0;
 text-decoration: none;
```

```
color: WHITE:
```
![](_page_10_Picture_0.jpeg)

![](_page_10_Picture_1.jpeg)

### • Verifique o resultado:

![](_page_10_Figure_3.jpeg)

![](_page_11_Picture_0.jpeg)

![](_page_11_Picture_1.jpeg)

- Experimente trocar os valores dos exemplos da aula e verifique os resultados
- Depois desenvolva um site que possua dois menus, sendo um horizontal e outro vertical
- Ambos os menus devem possuir submenus
- Os dois menus devem possuir cores diferentes, combinando com o tema do site
- As cores devem mudar ao passar o mouse por cima (hover) 12

![](_page_12_Figure_0.jpeg)

![](_page_12_Picture_1.jpeg)

![](_page_12_Picture_2.jpeg)

![](_page_12_Picture_3.jpeg)